## **Offermatica Release Notes**

## **February 2007**

## **A. Campaign Labels**

Labels allow you yet another way to sort, tag, and easily find campaigns. Learn more about Labels.

### **B. Campaign 'Start and End Dates' changes**

Start and end dates now include support for **time of day**. The time zone is determined when you create your account, and can be changed by contacting your CSM. When you create a new campaign, the default is now set to **'When Approved'** and **'When Deactivated**.' This ensures that your campaign begins and lasts for the duration of your test. Learn about creating campaigns and tests.

### **C. Reports enhancements**

- **Counting Methodology**. You can now generate reports based upon the number of page impressions *or* the number of times a user visits the entry page of a campaign using the new **Landing** option. Learn more.
- **Graph Reports**. In addition to weekly and cumulative reports, graphs can now show your data hourly and monthly. Learn more.
- **Audit Reports**. A new column in the Conversion Auditing page now lists product IDs passed via the ProductPurchasedId mbox parameter. A pop-up window next to the product ID allows you to see all the data for the product gathered via the productPage mbox. Learn more about audit reports.

### **D. Segmenting and Targeting enhancements**

- You can now add as many conditions as necessary to define your segment for reporting purposes, including comparison operators like "contains, does not contain, etc." Learn more about segmenting enhancements.
- Targeting groups is even more powerful now that you can use **regular expressions**. Learn more.

### **Past Releases**

October 2006

July 2006

April 2006

January 2006

# **Targeting Groups**

#### **About Targeting Groups**

Targeting groups provide a means for you to reuse commonly created targeting rules. You can use them anywhere you would normally do targeting: in your campaign population selection, in your recipe population selection, or in your steps. To access targeting groups, go to the "mboxes" tab and then click the "targets" tab.

**New in the February 2007 release!** Custom target groups can also accept regular expressions.

#### **Using regular expressions in Targeting Groups**

**Definition.** A **regular expression** is a set of letters, numbers, and special characters that together specify a pattern of text. Using regular expressions to match text patterns is very similar to wildcard searching, but far more powerful and flexible. Take a look at this example:

**Regular Expression**: google\.com/\?.\*q=([^&]\*) **Matches**: http://www.**google.com**/search**?**hl**=**en&q=my+product

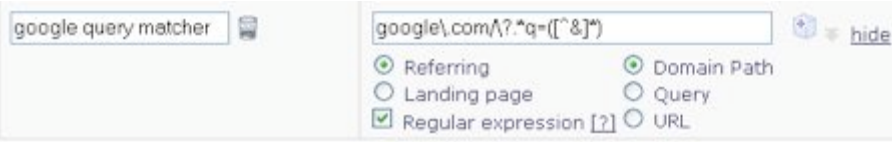

Using the regular expression in our example, we can match any Referring URL that comes from a Google search query containing "**google.com/**" *and* "**?**" *and* "**="** even with unspecified text in between.

#### **Regular Expression References**

- $\bullet$ A nice walk-thru for understanding and using regular expressions (external link)
- Regular Expression Quick Reference (pdf)